## **Инструкция по оформлению частичного или полного досрочного погашения кредита посредством СДБО «РУСНАРБАНК-Онлайн»**

1. Для оформления Заявления на частичное или полное досрочное погашение кредита с использованием СДБО «РУСНАРБАНК-Онлайн» (далее - Система) необходимо перейти в раздел «Кредиты» и выбрать кредит, который планируется частично или полностью погасить:

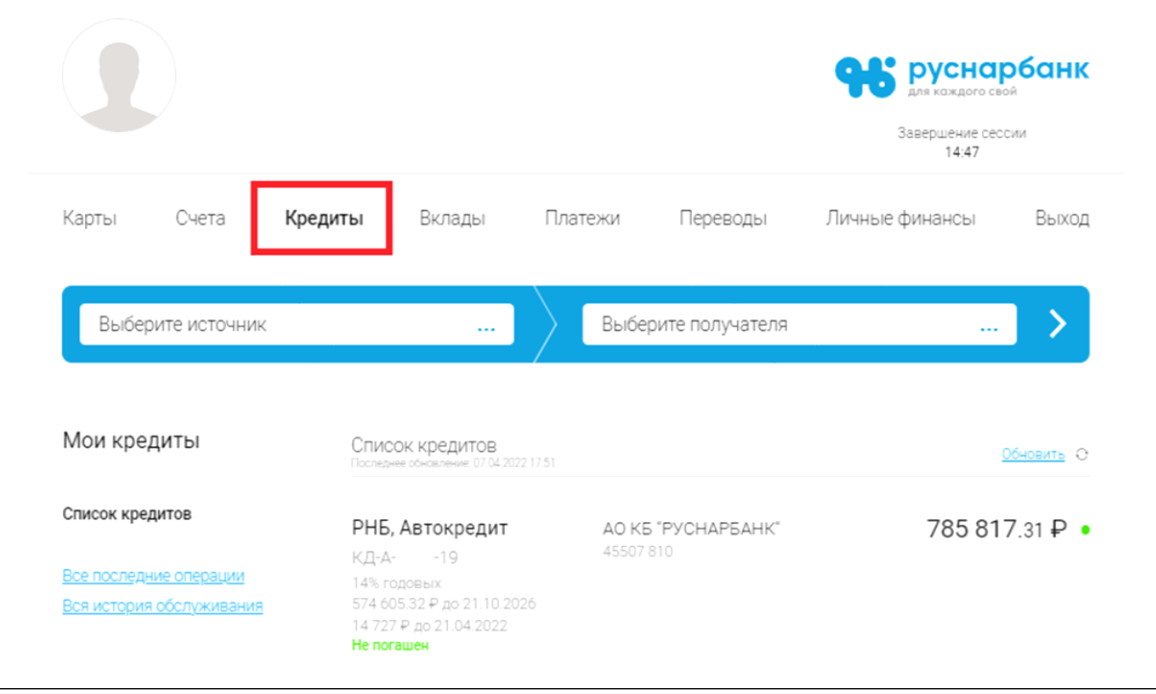

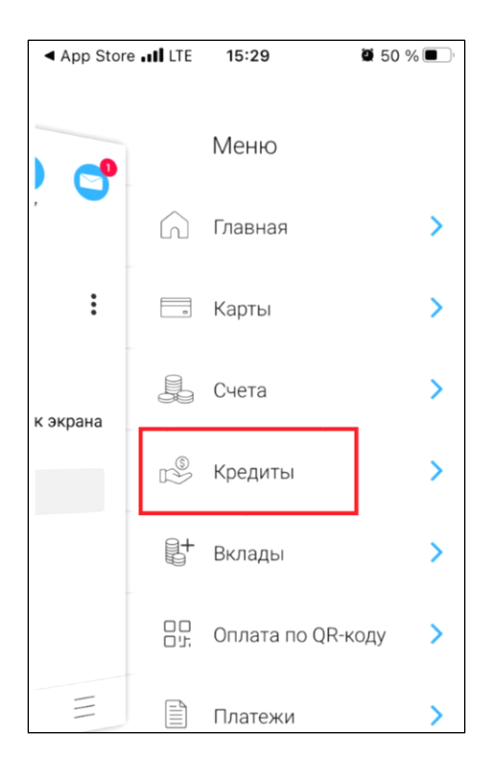

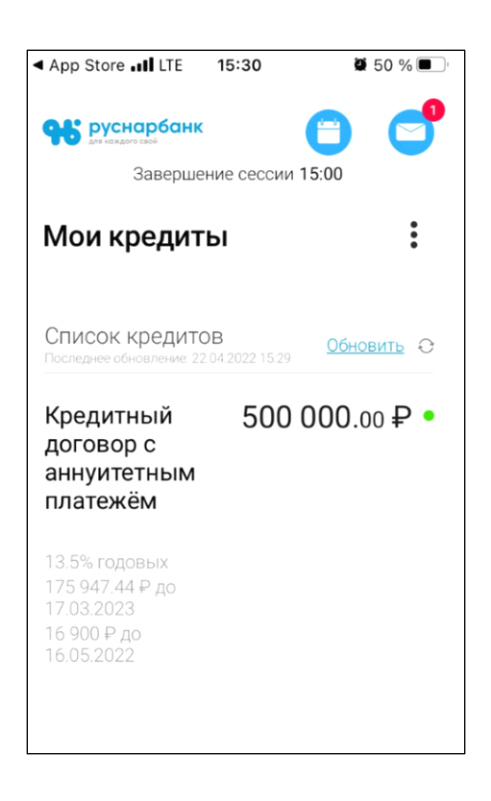

2. В свойствах кредита необходимо выбрать пункт «Досрочное погашение» (в мобильном приложении нажав на элемент управления ):

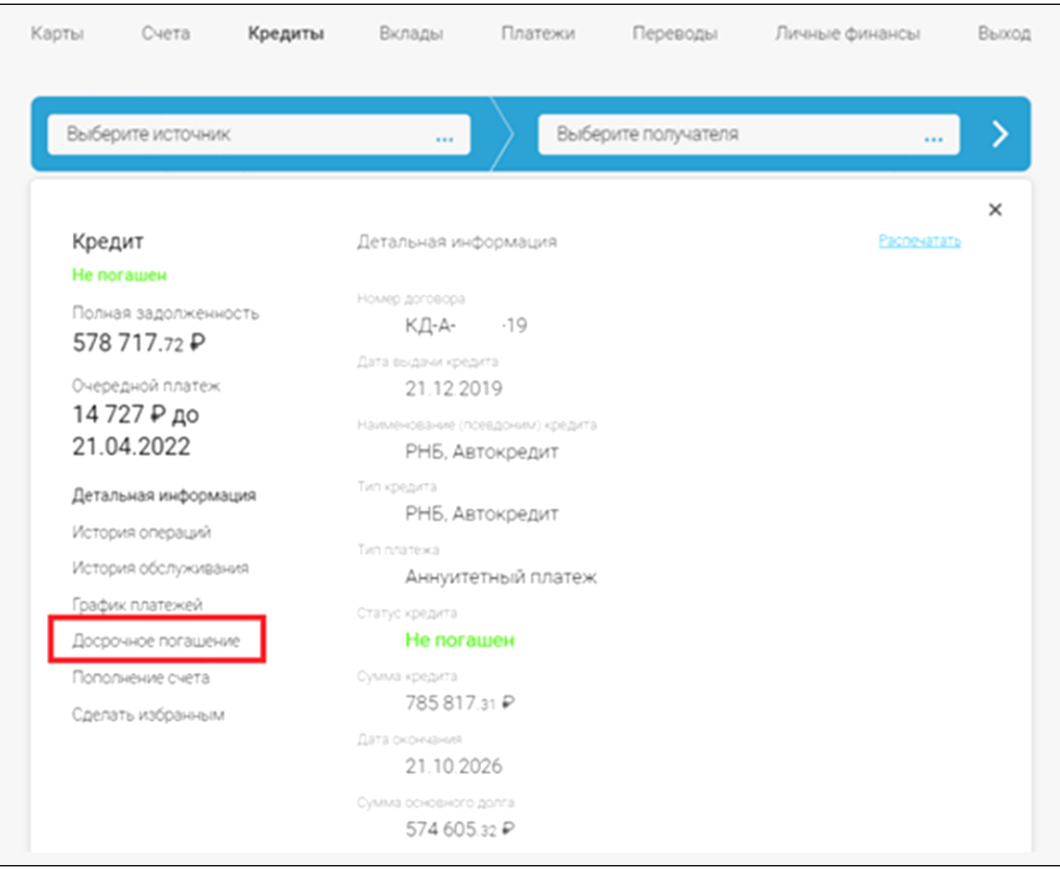

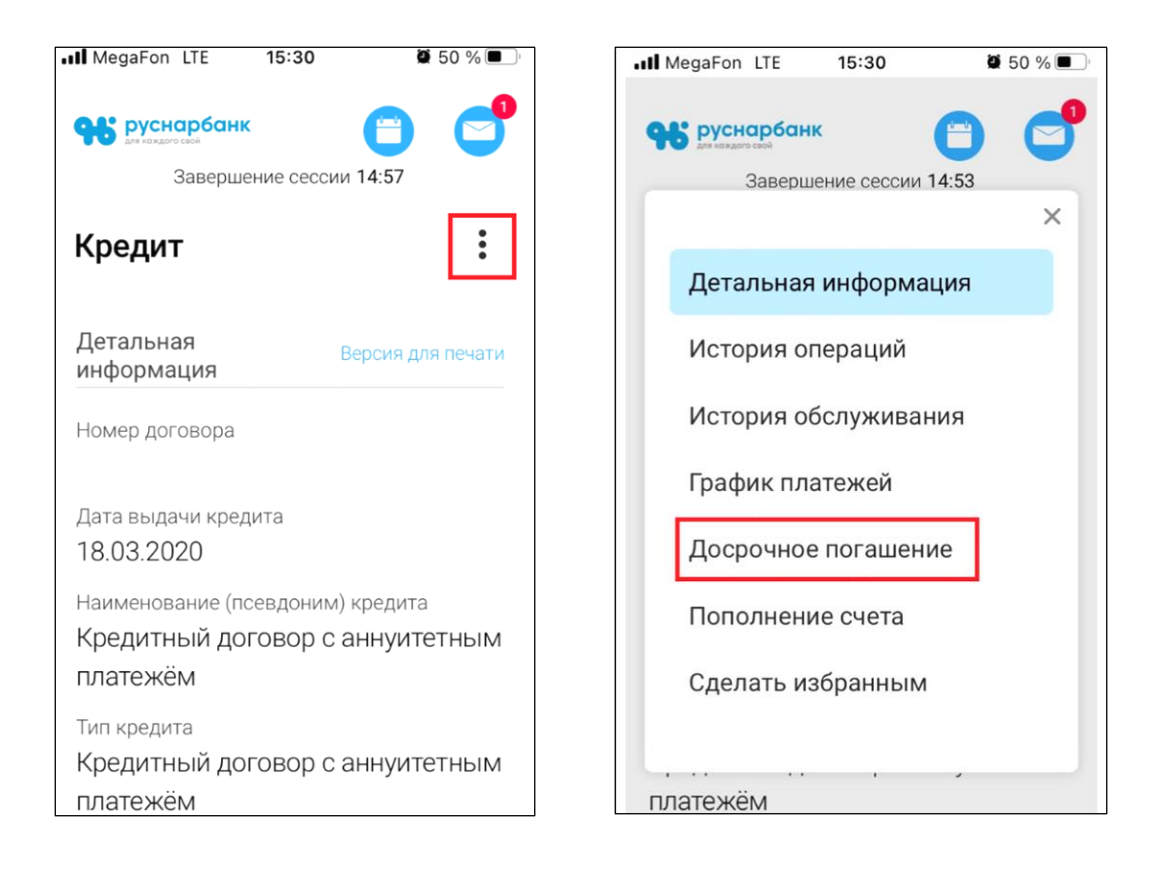

– Вид погашения (Частичное досрочное погашение или Полное досрочное погашение),

– Сумму досрочного погашения (в случае Полного досрочного погашения необходимо указать сумму, указанную, слева в разделе «Полная задолженность»),

Внимание! В указанную Вами сумму Частичного досрочного погашения не будет включен Ваш плановый платеж по Графику погашения. Не забудьте своевременно внести денежные средства, необходимые для погашения предстоящего очередного планового платежа по Вашему Графику погашения.

– Дату досрочного погашения (не требуется в случае Полного досрочного погашения),

– Порядок изменения количества, размера и периодичности (сроков) платежей после частичного досрочного возврата кредита (Соразмерное уменьшение срока кредитования или Соразмерное уменьшение размера ежемесячного платежа по кредиту),

и нажать кнопку «Продолжить»:

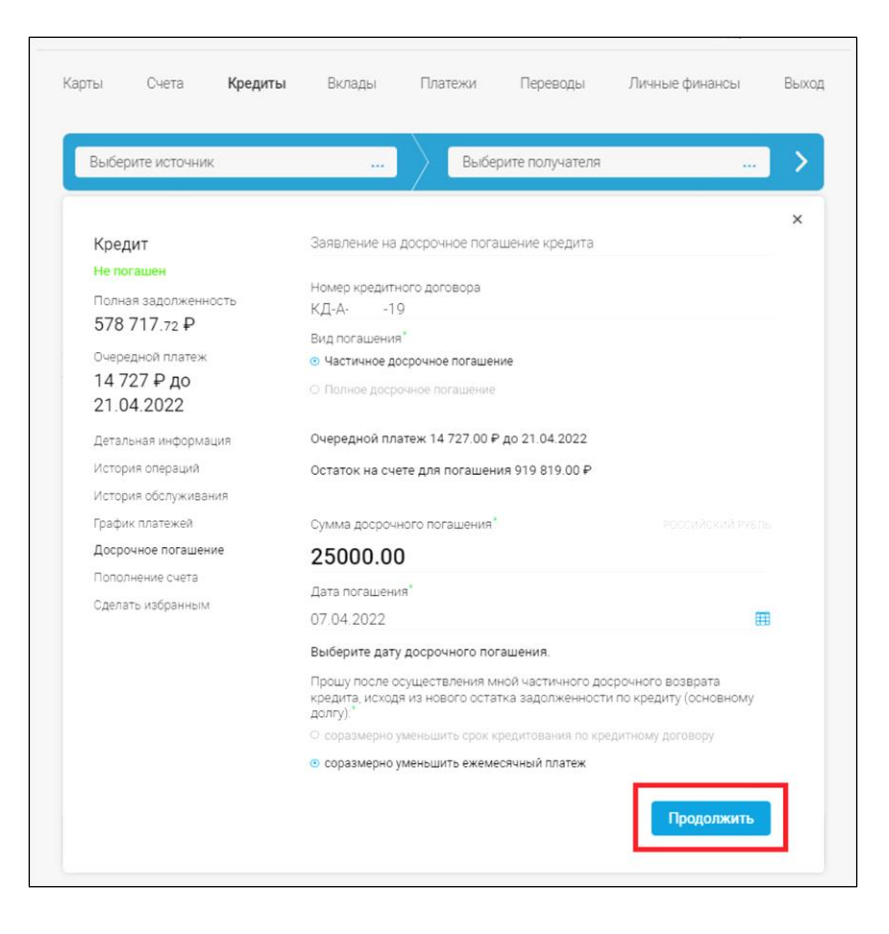

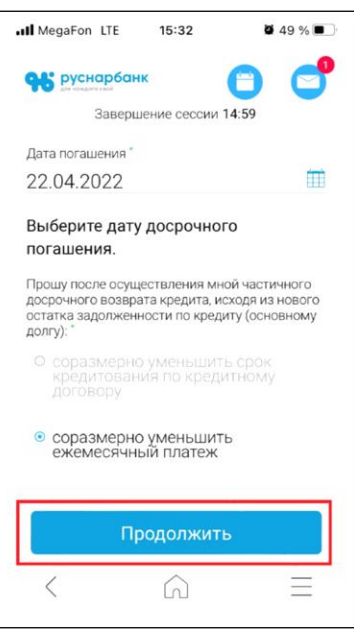

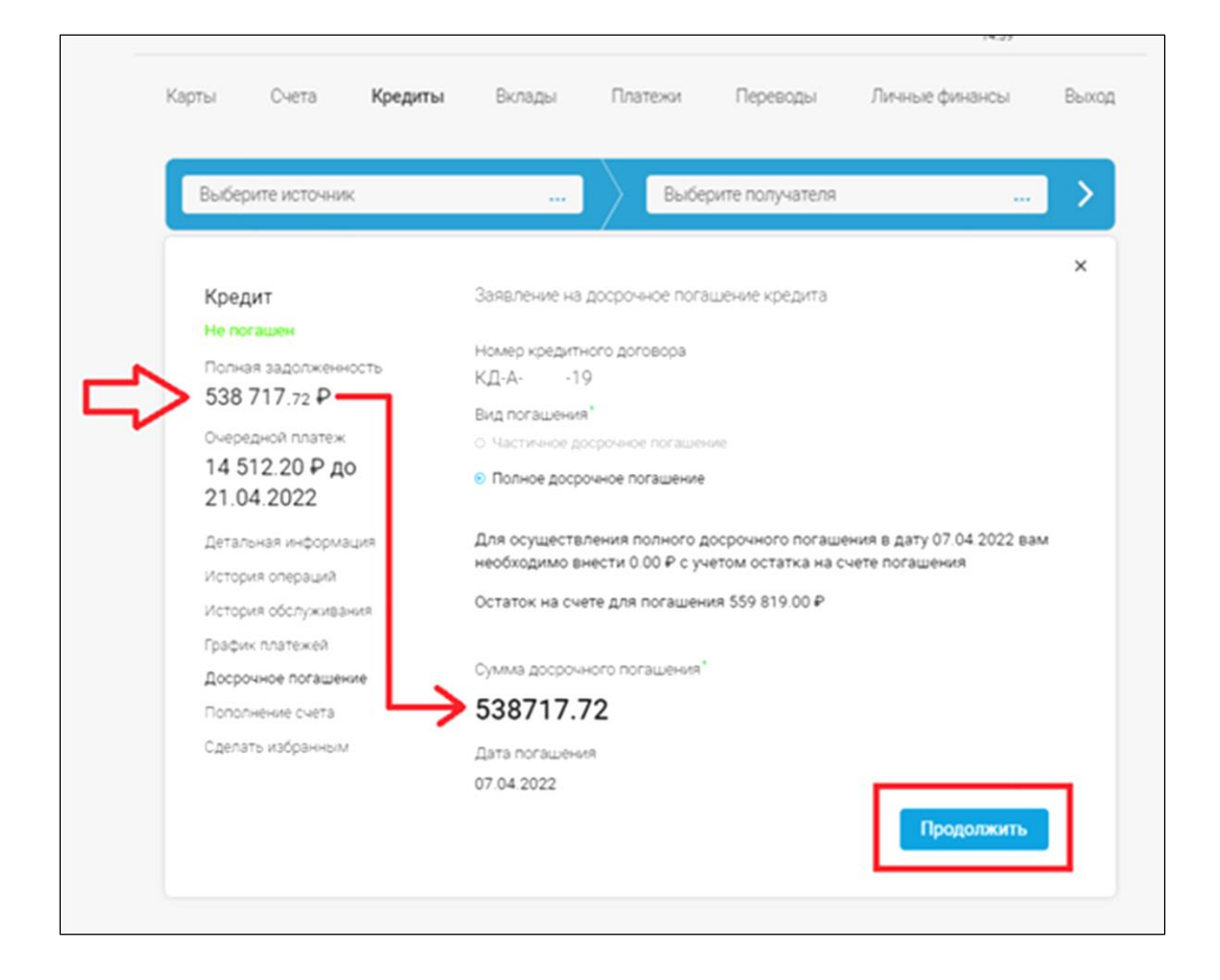

6. В открывшейся форме ввести поступивший в SMS или PUSH одноразовый код и нажать кнопку «Далее»:

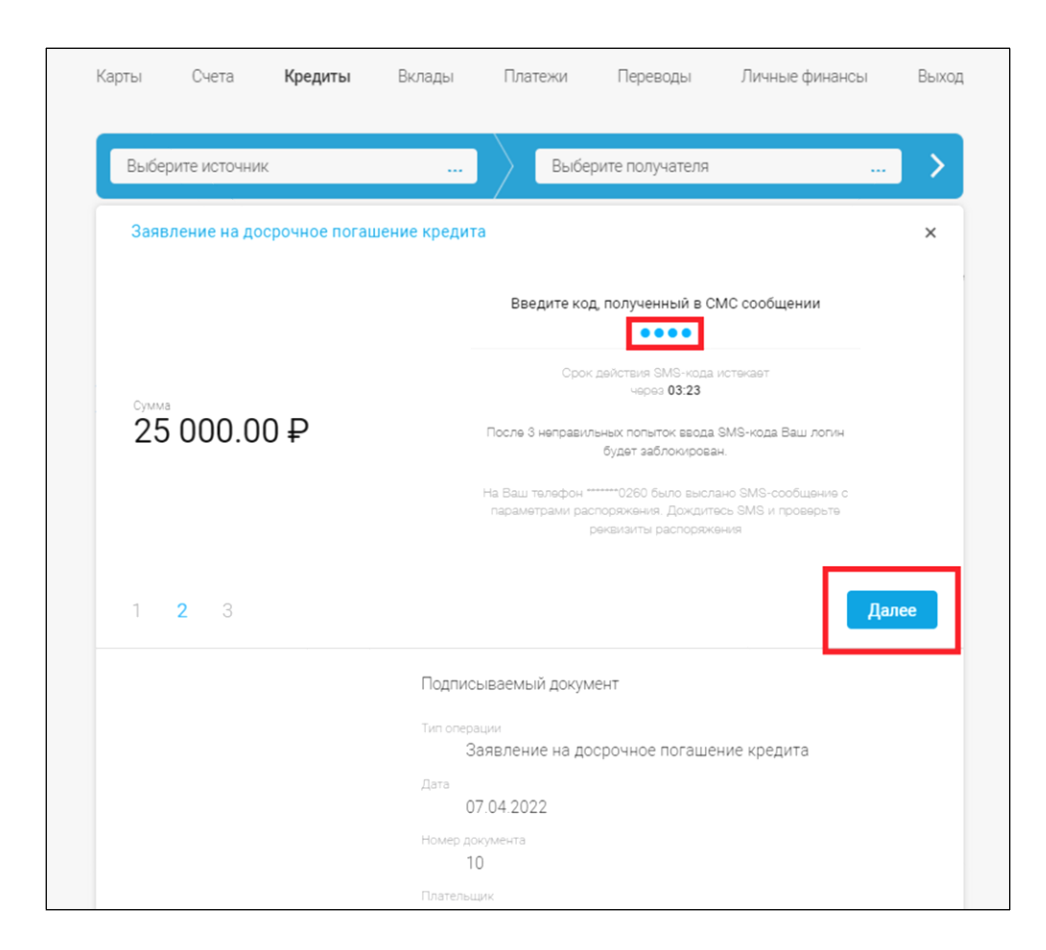

6. С текущим статусом и результатами обработки Вашего Заявления можно ознакомиться в разделе «История операций»:

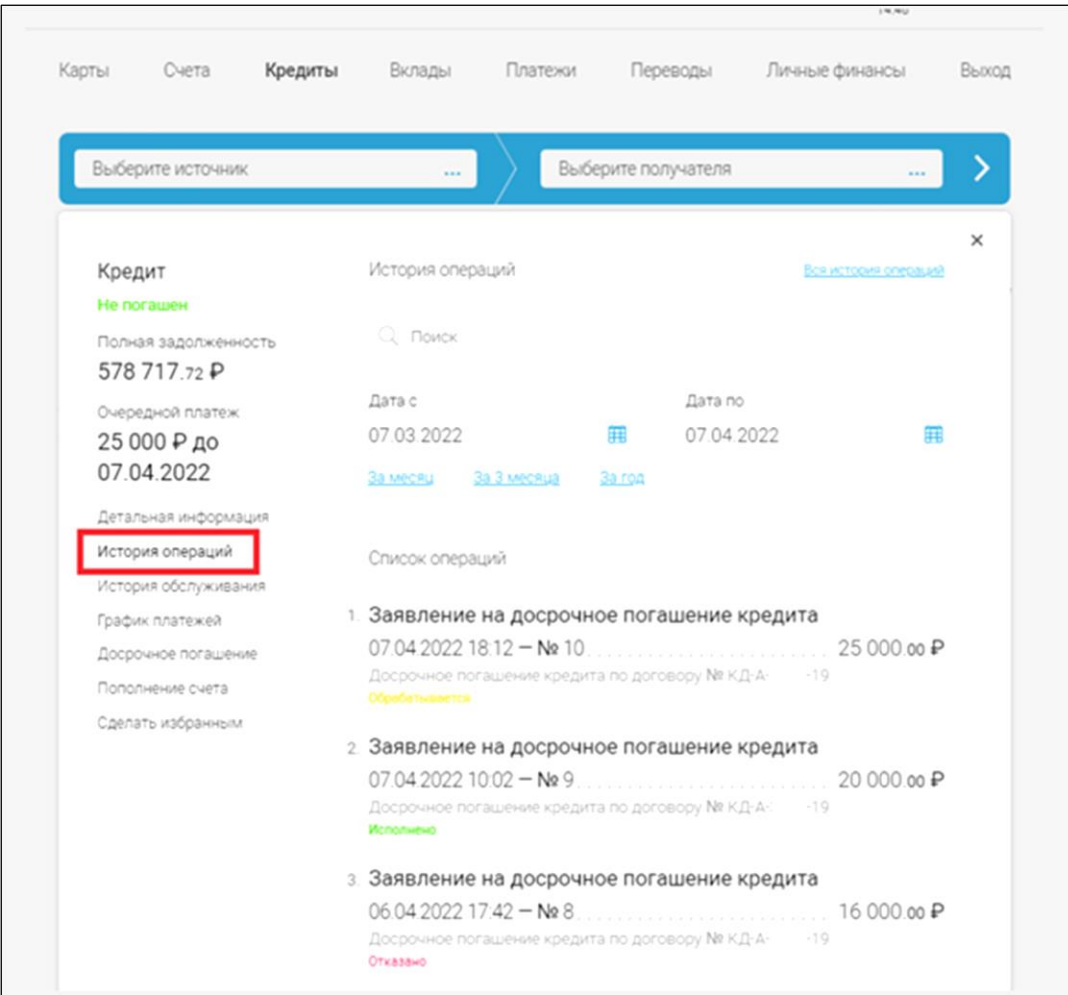

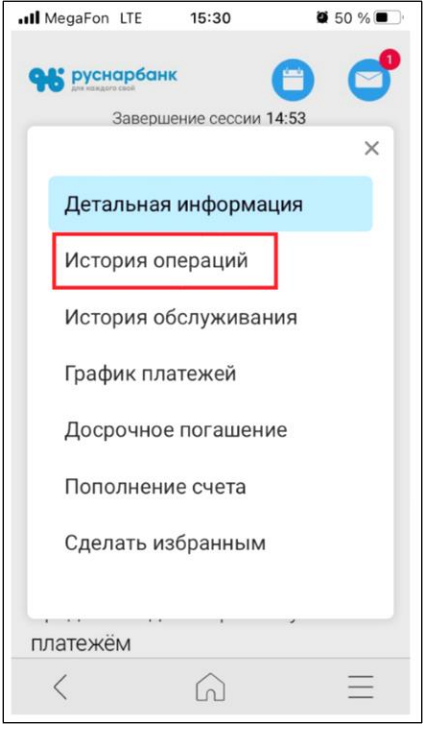

Внимание! Ваше Заявление на досрочное погашение будет исполнено только в том случае, если на счете погашения Вашего кредита до 19:00 запланированной даты исполнения Заявления будет размещена полная сумма денежных средств, необходимая для выполнения досрочного погашения. Новый график платежей будет доступен Системе на следующий рабочий день после исполнения Вашего Заявления.